## **Adding a new website (Domain or Subdomain)**

1. Go to Files folder and navigate to wwwroot

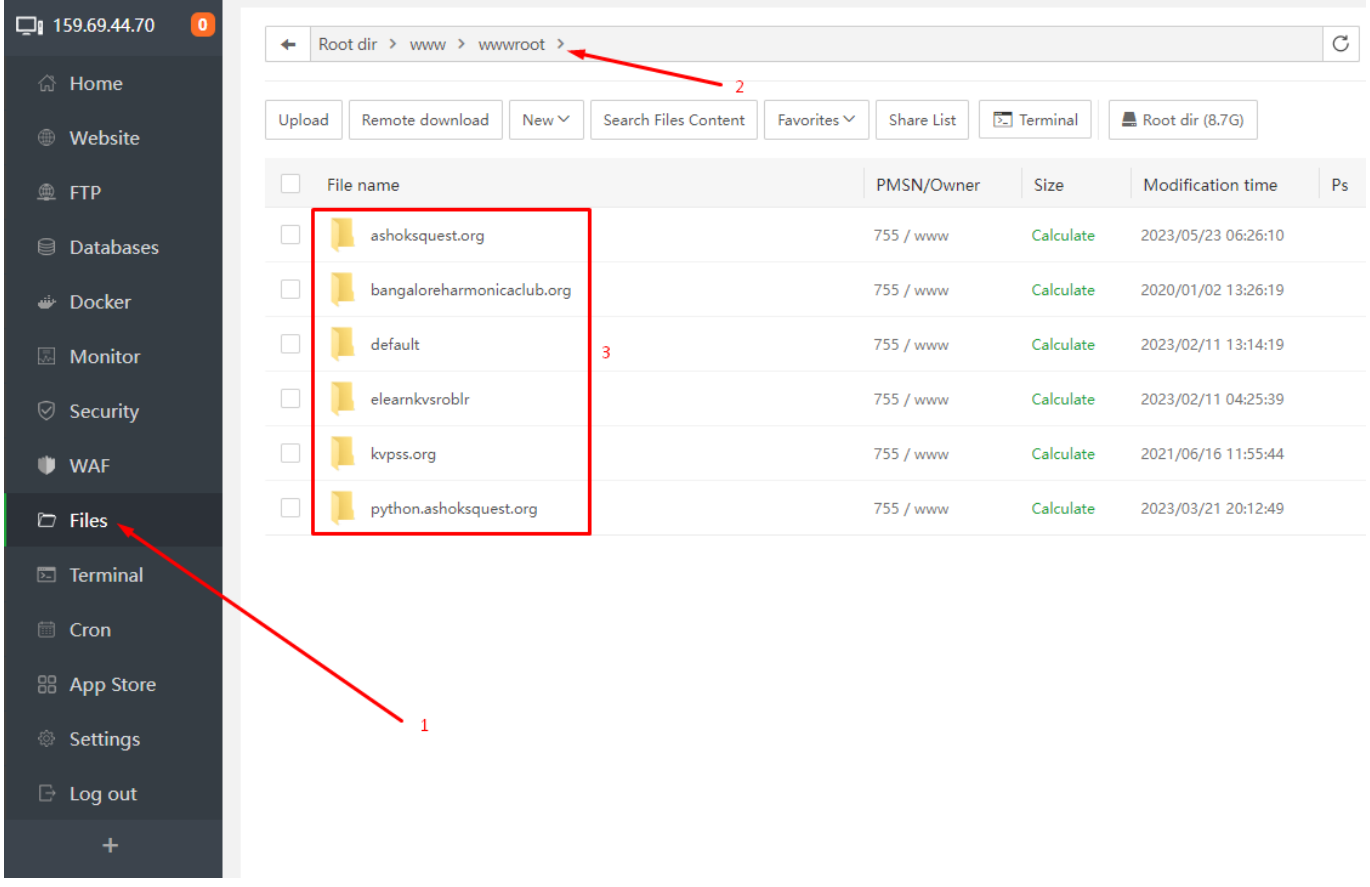

2. Create folder for the new website or subdomain. A folder can be created in root or inside another folder.

- 3. Upload the contents in the newly created folder. (Can be done later too)
- 4. Go to **Website** Link and add Website

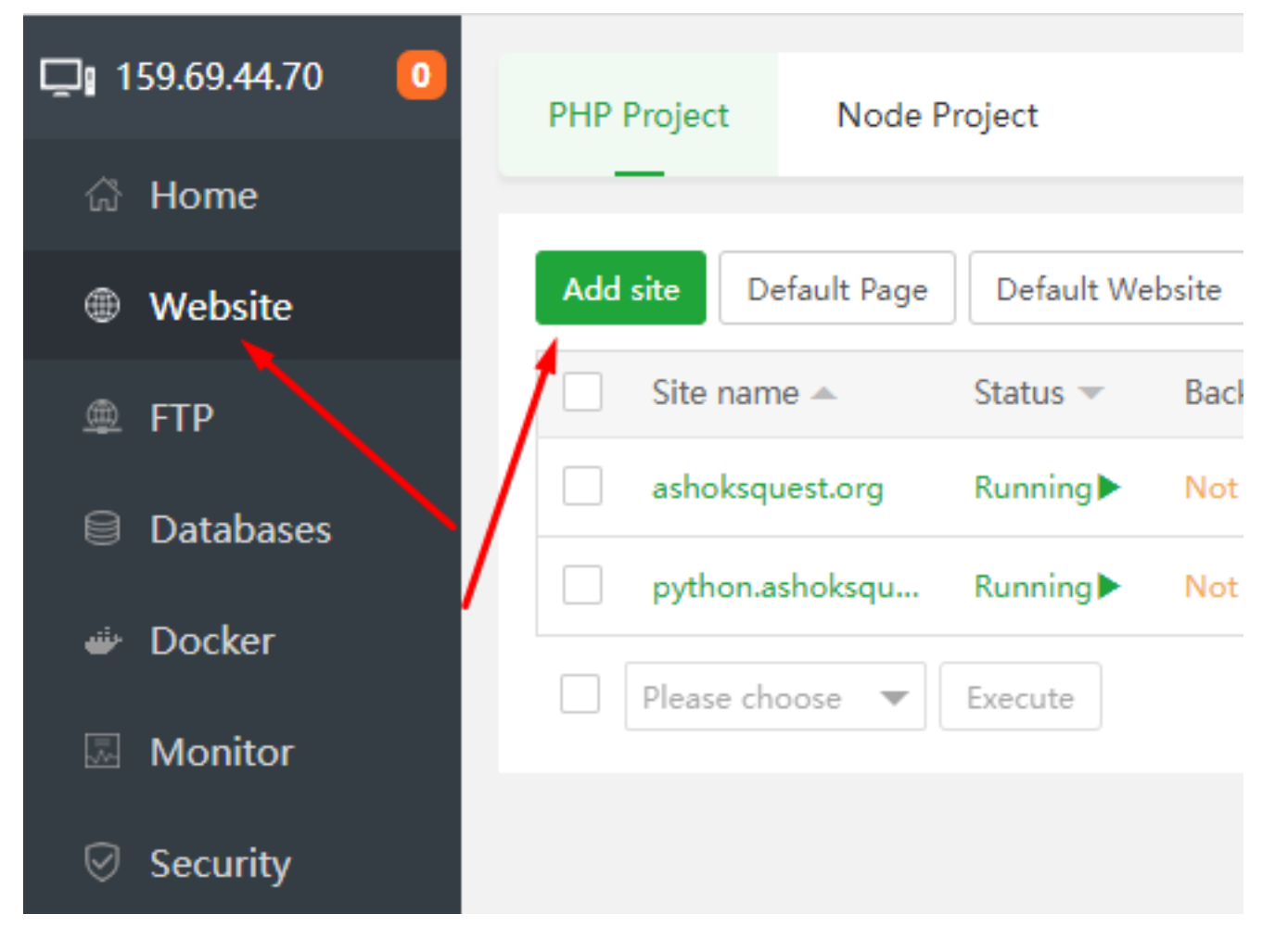

5. Enter the website URL and click the browse button to select Website Path. **If the directory is not created using steps 1 & 2 above, then simply type a suitable name and it will be created by the system**

Add site - Support batch site building **Batch create** Create site Wordpress deploy bhc.ashoksquest.org Domain name bhc ashoksquest org Description Website Path /www/wwwroot/bhc.ashoksquest.org FTP is not installed, click Install **FTP** Not create Database Not create PHP version **PHP-74** Site category Default category SSL Apply for SSL | HTTP redirect to HTTPS If you need to apply for SSL, please make sure that the domain name has added A record resolution for the domain name

6. select the directory and proceed to add the website

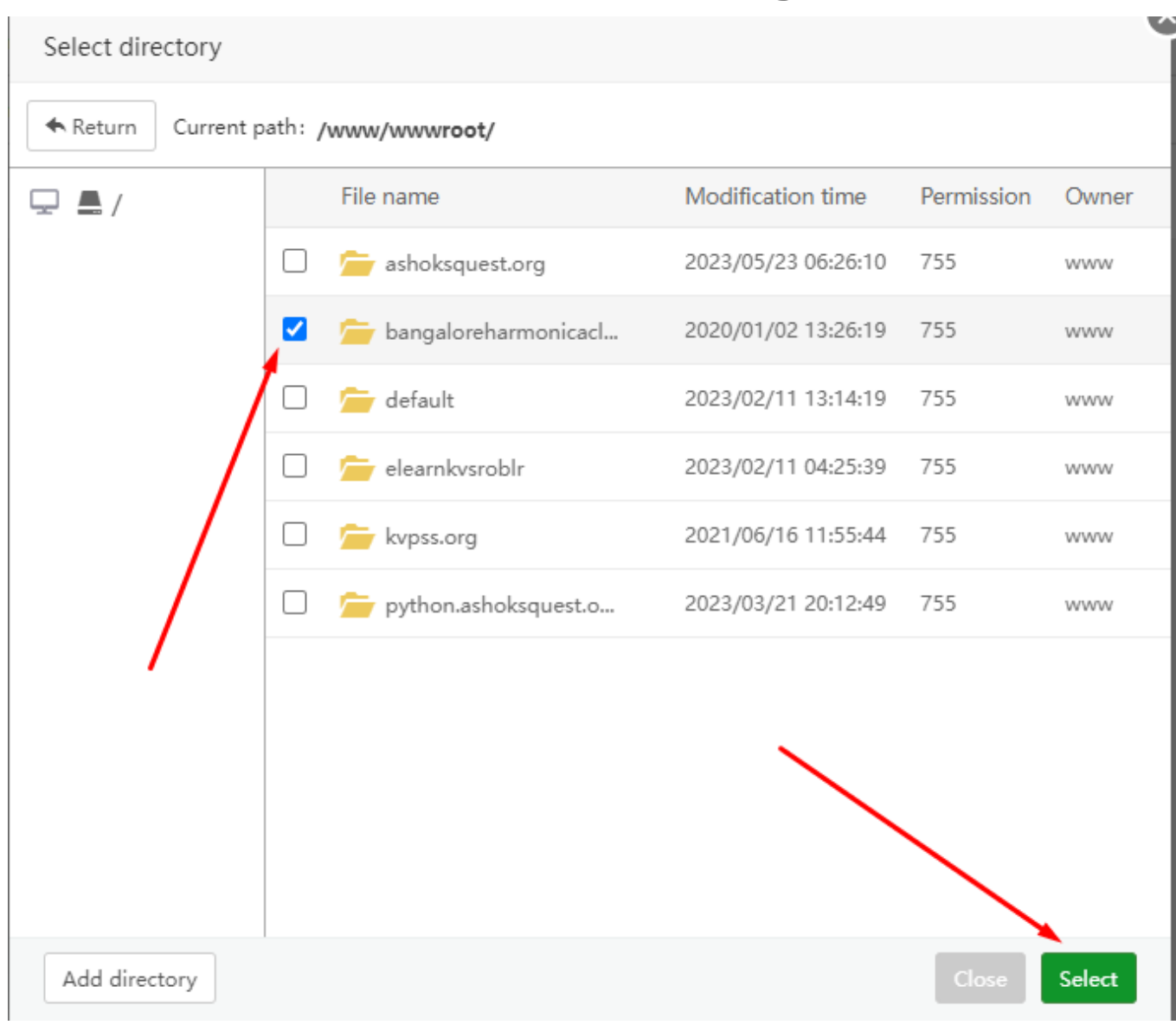

Unique solution ID: #1099 Author: Medialab® Last update: 2023-05-23 04:33